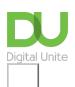

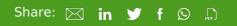

# How to delete an email

## Print this guide

Regularly deleting emails is good practice as it ensures that your inbox doesn't get too clogged up with junk mail or old emails that you no longer need. For security reasons, it's also recommended that you delete emails from people you don't know.

This guide explains how to delete an email in Gmail, but most email accounts follow a very similar process.

#### You'll need:

- a computer connected to the internet.
- an email account that's ready to send and receive emails.

#### Follow these step-by-step instructions to delete an email using Gmail

Step 1: Log into your email account and make sure you're on the dashboard (main page) of your account.

#### Step 2: Go to your inbox.

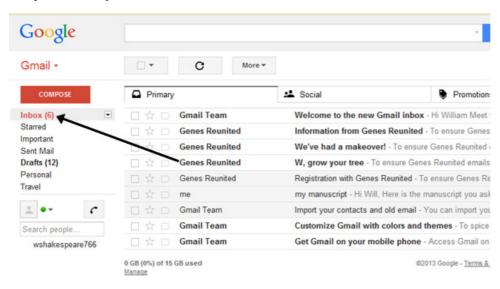

**Step 3:** Peruse your inbox for emails that you no longer need. When you've identified these, click the 'select' box to the far left of the each email so that a tick appears in the box.

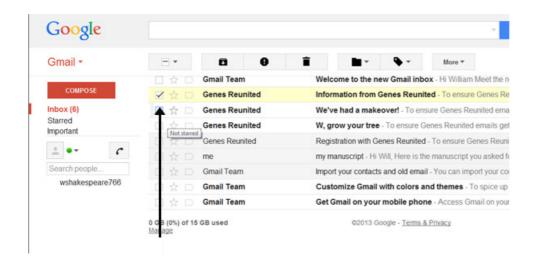

**Step 4:** Once you've selected an email that you wish to delete, click the **delete** icon. You can also delete an email by opening it and then clicking the **delete** icon.

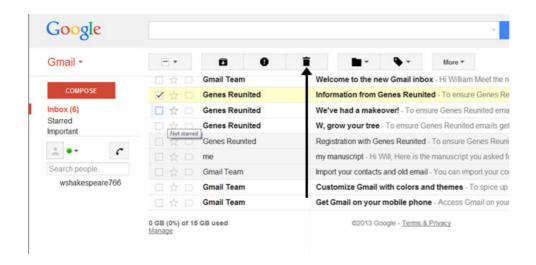

Step 5: Your selected email will be deleted.

**Step 6:** If you wish to delete more than one email, click the 'select' box of each email that you wish to delete, as shown in **Step 3**.

Step 7: Click Delete once again.

Emails can also be deleted in the same way from your 'Sent Mail' folder

Other email applications may also require you to select the email that you wish to delete by clicking on it in a list or by opening it first, then choosing the Delete option.

#### **Online safety information**

To delete an email simply click delete or move these emails to spam or your junk mail. Most email providers also have the option to report spam and phishing emails. Click on the icon with the exclamation mark to report a spam email.

- 1. Do not open emails sent by email addresses you don't know or trust.
- 2. Never reply to phishing emails or click on the links as you are simply informing the sender (scammer) that your email is legitimate.
- 3. Don't click on suspicious links in emails.
- 4. Do not open unsolicited email attachments.
- 5. Always scan for viruses and malware on your computer

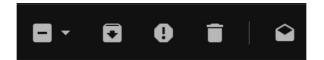

For other email providers follow these guides:

- Delete an email in Outlook
- Delete an email in Yahoo

#### **Updated on February 2023**

#### **Next steps**

- Email safety tips
- What is identity theft?
- How to protect yourself from identity theft

Want to help lots of learners?

Find out about our courses

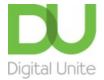

**©** 0800 228 9272

du@digitalunite.com

Get in touch

Privacy policy/ Equality and Diversity Policy

Terms of use/ Cookie policy

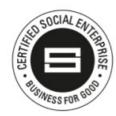

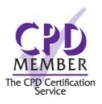

## Our learning platforms

**Digital Champions Network** 

**Inspire** 

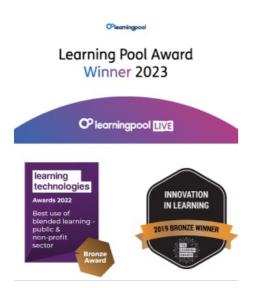

## Our newsletter

Research, resources, insights and offers.